# GUIDE D'UTILISATION DU PORTAIL PARENTS ‐ LFIV

### **Activer votre compte si vous avez déjà un élève présent au LFIV**

## **Connexion à votre portail :**

https://lyceehoffet.family‐administration.skolengo.net

FR \*

Pour toute question, l'équipe du LFIV reste à votre disposition Secrétariat Hadxaykhao (secondaire) : secretariat@lfiv.org Secrétariat Thadeua (primaire) : secretariat.primaire@lfiv.org Gestion : gestion@lfiv.org et secretariatgestion@lfiv.org DAF : daf@lfiv.org

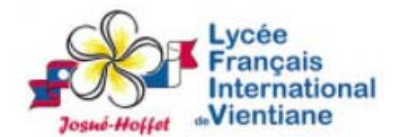

#### Bienvenue sur l'espace Skolengo Lycée Français International de Vientiane Josué-Hoffet

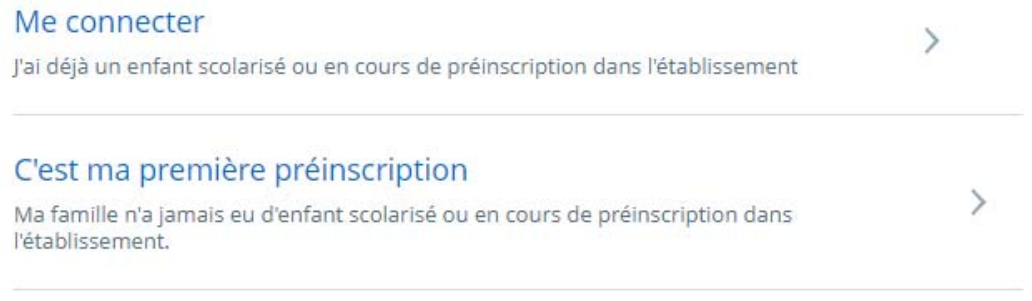

Si vous avez déjà un enfant chez nous, votre compte existe déjà. Cliquez sur me connecter

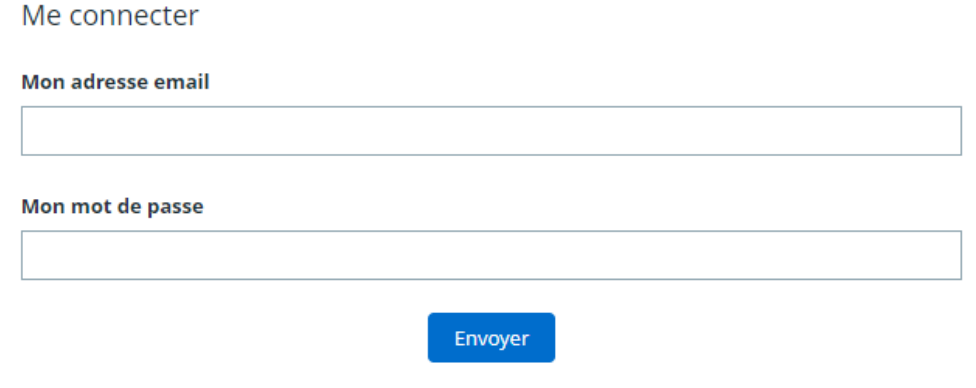

J'ai oublié ou je n'ai pas encore mon mot de passe.

# GUIDE D'UTILISATION DU PORTAIL PARENTS ‐ LFIV

- Indiquez votre email (celle que vous avez communiqué au LFIV, si vous ne vous en souvenez pas, contactez le secrétariat) et indiquez votre mot de passe. Si vous ne connaissez pas votre mot de passe, il faut cliquer sur j'ai oublié ou je n'ai pas encore mon mot de passe.
- Si vous cliquez sur j'ai oublié ou je n'ai pas encore mon mot de passe, renseigner votre adresse email (celle que vous avez communiqué au LFIV, si vous ne vous en souvenez pas, contactez le secrétariat)

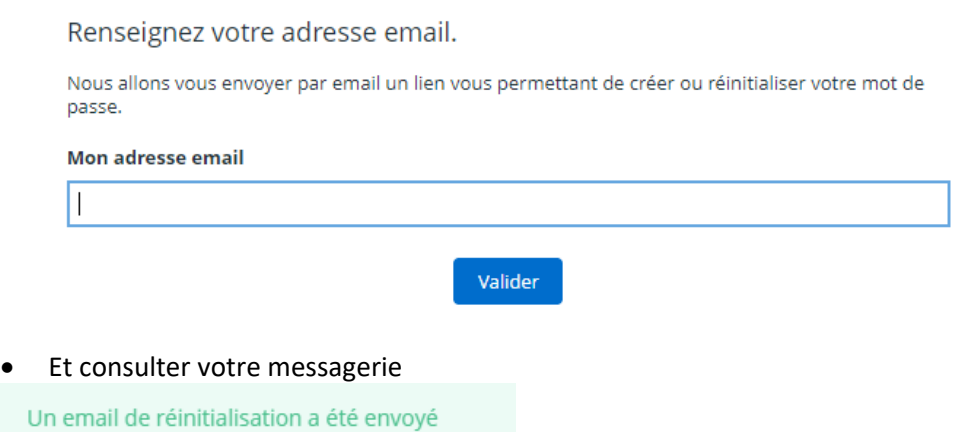

Sur le mail reçu cliquer sur Réinitialiser

Pour créer ou réinitialiser votre mot de passe cliquez sur le lien cidessous:

#### Réinitialiser

 Puis indiquer un mot de passe, le répéter et cliquez sur valider : Le **mot de passe doit contenir minimum 8**  caractères avec une lettre minuscule, une lettre majuscule, un chiffre, un caractère spécial  $(!,\%,\&,\omega,\#,\$,\wedge,\dagger,\?,\_')$ 

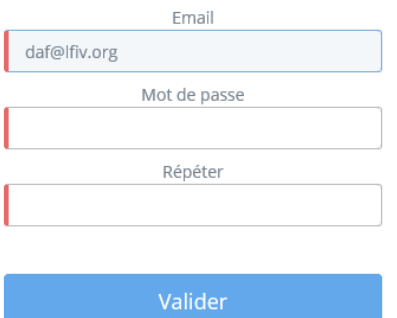

 Vous pouvez à présent vous connecter à votre portail en renseignant votre adresse email et votre mot de passe

# GUIDE D'UTILISATION DU PORTAIL PARENTS ‐ LFIV

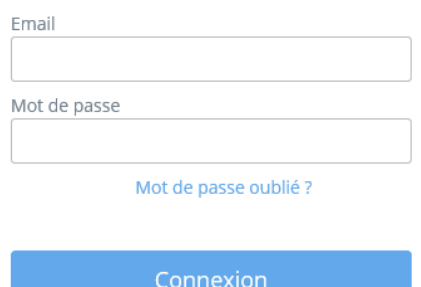

La page d'accueil de votre portail s'affiche

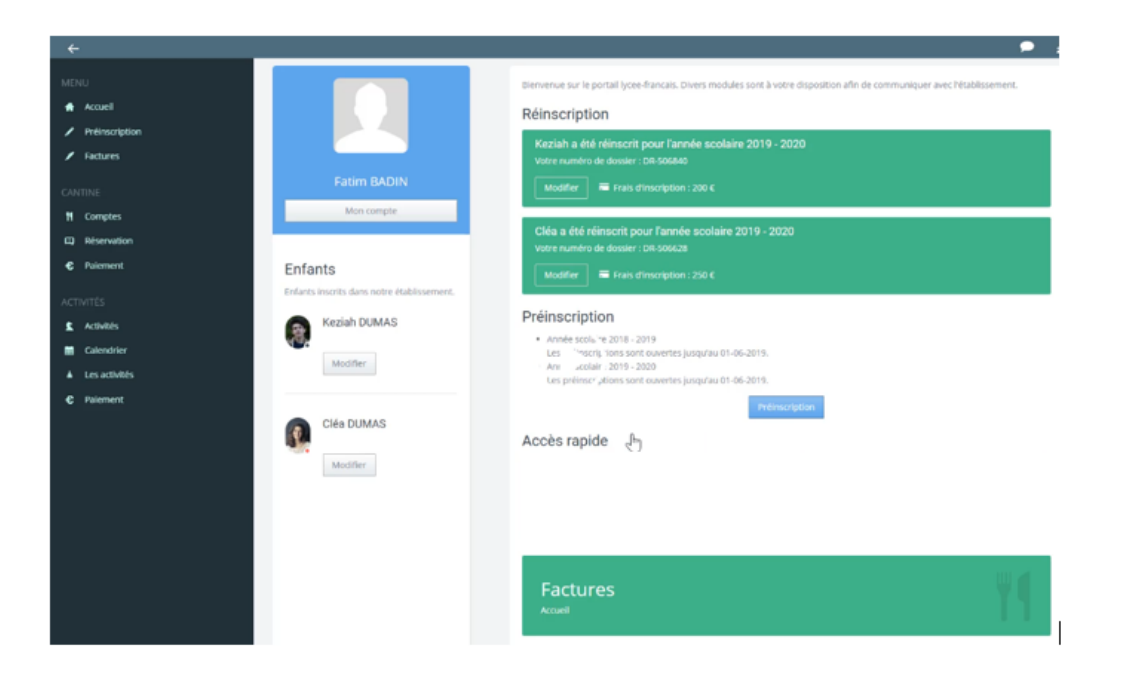